<span id="page-0-0"></span>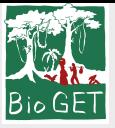

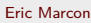

[Objectifs](#page-1-0)

# [Mise en oeuvre](#page-7-0) Rédaction d'article : Pratique

Eric Marcon

28 aout 2023

<span id="page-1-0"></span>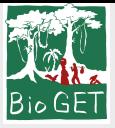

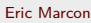

### **[Objectifs](#page-1-0)**

# [Mise en oeuvre](#page-7-0) **Section 1**

# **[Objectifs](#page-1-0)**

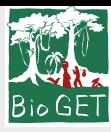

## **Motivation**

#### Eric Marcon

### **[Objectifs](#page-1-0)**

[Mise en oeuvre](#page-7-0)

### Efficacité :

- Consacrer son temps à la rédaction, pas à la mise en forme ;
- Rester concentré sur le fond, sans être perturbé par la technique.

Portabilité :

Chaque revue a son format: ne pas perdre de temps à reformater en cas de soumission multiple.

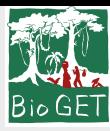

## **Motivation**

#### Eric Marcon

[Mise en oeuvre](#page-7-0)

**[Objectifs](#page-1-0)** 

Collaboration :

**•** Travailler efficacement à plusieurs.

Reproductibilité :

- Permettre la vérification des résultats ;
- Automatiser la chaîne de traitement des données pour refaire toutes les analyses si une donnée change.

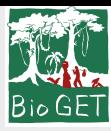

## **Solutions**

#### Eric Marcon

**[Objectifs](#page-1-0)** 

[Mise en oeuvre](#page-7-0)

Séparer le fond de la forme :

Le contenu doit être aussi séparé que possible de sa mise en forme.

### Tout automatiser :

- intégrer sous la forme d'un projet les données, les calculs, le texte rédigé et la mise en forme ;
- **des données à l'article, en un clic.**

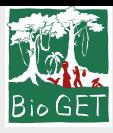

# Outils de rédaction

### Eric Marcon

### **[Objectifs](#page-1-0)**

[Mise en oeuvre](#page-7-0)

- Word :
	- Facile à utiliser ;
	- Format demandé par beaucoup de revues ;
	- Ne sépare pas bien fond et forme, ne permet pas l'automatisation des traitements ;
	- Collaboration en ligne avec Office 365.
- Google Docs :
	- Similaire à Word, mais pas Word ;
	- Bibliographie automatisable mais pas avec les outils standard ;
	- Leader de la collaboration en ligne.

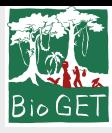

# Outils de rédaction

### Eric Marcon

### **[Objectifs](#page-1-0)**

[Mise en oeuvre](#page-7-0)

- $\bullet$  LaTeX :
	- Nécessite un apprentissage ;
	- Bonne séparation du fond et de la forme ; Automatisation complète possible avec knitR ;
	- Collaboration en ligne avec Overleaf (mais l'automatisation est perdue).
- Markdown :
	- Très simple à apprendre ;
	- Excellente séparation du fond et de la forme ; Automatisation simple, idéal pour la reproductibilité ;
	- Collaboration plus complexe, avec git.

<span id="page-7-0"></span>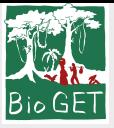

Eric Marcon

[Objectifs](#page-1-0)

# [Mise en oeuvre](#page-7-0) Section 2

# [Mise en oeuvre](#page-7-0)

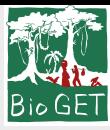

# Utilisation de Markdown

### Eric Marcon

[Objectifs](#page-1-0)

#### [Mise en oeuvre](#page-7-0) R, Rstudio et knitR.

Package memoiR : modèles de présentation, d'article et d'ouvrage.

Utilisable pour une thèse. . .

Voir la [Documentation](http://rmarkdown.rstudio.com/lesson-1.html)

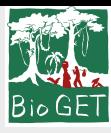

# Principe

### Eric Marcon

**[Objectifs](#page-1-0)** 

[Mise en oeuvre](#page-7-0)

- Modèle de document ; Fichiers nécessaire à la mise en forme (styles de texte, de bibliographie, . . . ) ;
	- Données ; Code R pour produire les résultats, y compris les figures ;
	- Figures additionnelles.

Un projet R contient tout :

Ce n'est pas un package :

Un package a une organisation formelle inutile pour un article ;

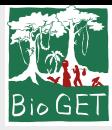

# Création du projet

#### Eric Marcon

[Mise en oeuvre](#page-7-0)

[Objectifs](#page-1-0)

Utiliser les assistants:

- File /New File /R Markdown... pour un simple fichier.
- File /New Project /Document Project using memoiR... pour un projet.

Tricoter pour vérifier le fonctionnement.

Possibilité de tricoter en HTML pour gagner du temps.

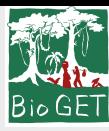

### Données

#### Eric Marcon

[Objectifs](#page-1-0)

#### [Mise en oeuvre](#page-7-0)

Placer les données dans le projet, dans un format lisible par R (typiquement, CSV).

Lire les données dans le préambule de l'article.

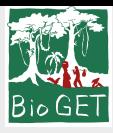

# Calculs et figures

Eric Marcon **[Objectifs](#page-1-0)** 

[Mise en oeuvre](#page-7-0)

Placer les calculs dans des bouts de code dans la section Matériels et Méthodes.

Utiliser les options des bouts de code :

- echo : affichage du code dans l'article (FALSE pour la publication) ;
- cache : pour ne pas répéter les calculs à chaque compilation.

Les figures sont produites directement par le code :

• insérer les bouts de code contenant les commandes plot dans la section Résultats.

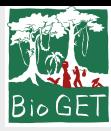

### Rédaction

#### Eric Marcon

**[Objectifs](#page-1-0)** 

[Mise en oeuvre](#page-7-0)

Markdown est un langage très simple. Sa documentation est disponible sur le site de [RStudio.](http://rmarkdown.rstudio.com/articles.html)

Markdown est étendu par [Bookdown,](https://bookdown.org/yihui/bookdown/) qui permet la rédaction de livres et une syntaxe plus efficace pour les articles.

Ce document est réalisé avec Markdown dans RStudio: knitr traite le code Markdown, le passe à Pandoc pour sa transformaton en Latex, enfin MikteX le compile en PDF.

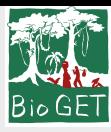

## Bibliographie

#### Eric Marcon

[Objectifs](#page-1-0)

#### [Mise en oeuvre](#page-7-0)

Utiliser sa bibliographie générale, produite par Zotero :

- Pas de perte de temps pendant la rédaction ;
- Très facile avec le mode visuel de RStudio (Insert/Citation).

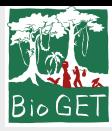

## Versionnement

#### Eric Marcon

[Objectifs](#page-1-0)

[Mise en oeuvre](#page-7-0)

Utiliser git, le système majoritaire actuellement.

- $\bullet$  Installer le moteur git ;
- RStudio gère directement *git* ;

Passer le projet sous contrôle de version : Tools /Version Control /Project Setup. . . , sélectionner Git.

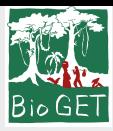

## Versionnement

#### Eric Marcon

[Objectifs](#page-1-0)

#### [Mise en oeuvre](#page-7-0)

L'unité de modification est la ligne (pas le fichier) :

- Chaque phrase doit être terminée par un retour à la ligne ;
- **e** les paragraphes sont séparés par un saut de ligne.

Chaque séance de travail se termine par une livraison : Commit.

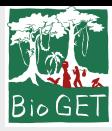

## Collaboration

### Eric Marcon

**[Objectifs](#page-1-0)** 

[Mise en oeuvre](#page-7-0)

Utiliser Github :

- Ouvrir un compte sur la plate-forme ;
- Créer un dépôt pour le projet ;
- Donner les droits d'écrire sur le dépôt aux collaborateurs (qui doivent avoir un compte sur la même plate-forme) ;
- Copier l'adresse du dépôt, de la forme (exemple sur GitHub) [https://github.com/MonCompte/MonDepot.git.](https://github.com/MonCompte/MonDepot.git)

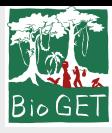

## Collaboration

Eric Marcon

**[Objectifs](#page-1-0)** 

[Mise en oeuvre](#page-7-0)

Publier le projet :

Ouvrir un Terminal dans RStudio ;

Exécuter:

git remote add origin https://github.com/MonCompte/MonDepot.git git push -u origin master

Après chaque livraison, pousser les modifications sur GitHub. Avant chaque séance de travail, tirer les modification des collaborateurs.

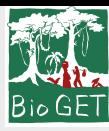

## Production

Eric Marcon

[Objectifs](#page-1-0)

[Mise en oeuvre](#page-7-0)

Tricoter l'article au format PDF.

Publier le PDF sur un dépôt de preprint comme Hal.

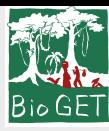

### <span id="page-20-0"></span>Publication

#### Eric Marcon

[Objectifs](#page-1-0)

#### [Mise en oeuvre](#page-7-0)

Revues fournissant un modèle LATFX:

Utiliser le fichier .tex intermédiaire produit par RMarkdown, copier son contenu dans le modèle fourni.

Revues exigeant un format Word :

Tricoter au format Word, finaliser le document.